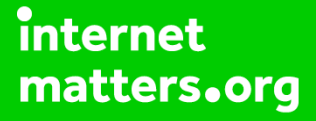

# **Parental controls guide**

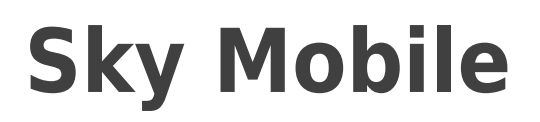

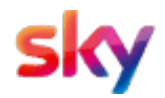

## **Parental Controls information**

## **Type of guide**

Broadband & Mobile networks

### **Features and Benefits**

Parental controls on Sky Mobile is automatically switched on to block 18+ rated website and online content when your child is connected to the Sky Mobile network.

#### **What specific content can I restrict?**

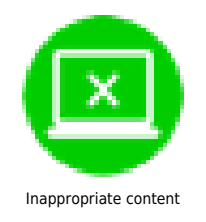

#### **What do I need?**

To make changes to parental controls settings you will need a Sky ID (username and password) and a credit card

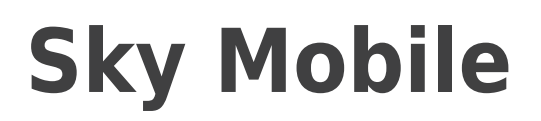

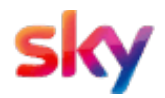

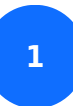

Go to sky.com/mobile-account and sign in with your Sky ID

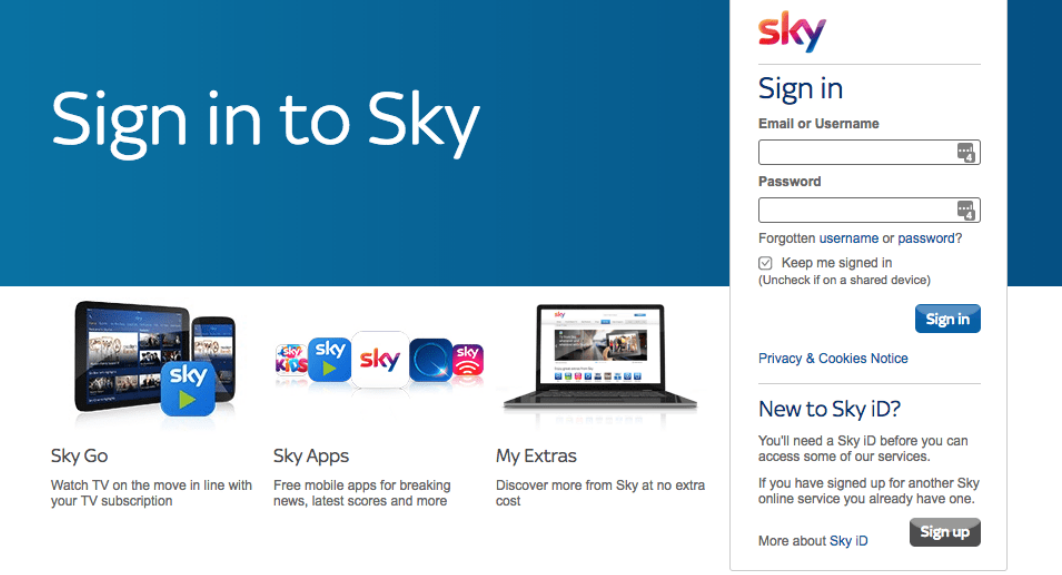

Privacy & Cookies Notice | Terms & Conditions | Accessibility Information | Feedback

@ 2017 Sky UK

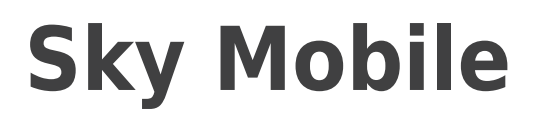

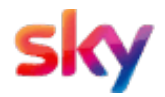

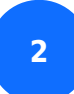

Select 'Manage my Settings' from the options on the page

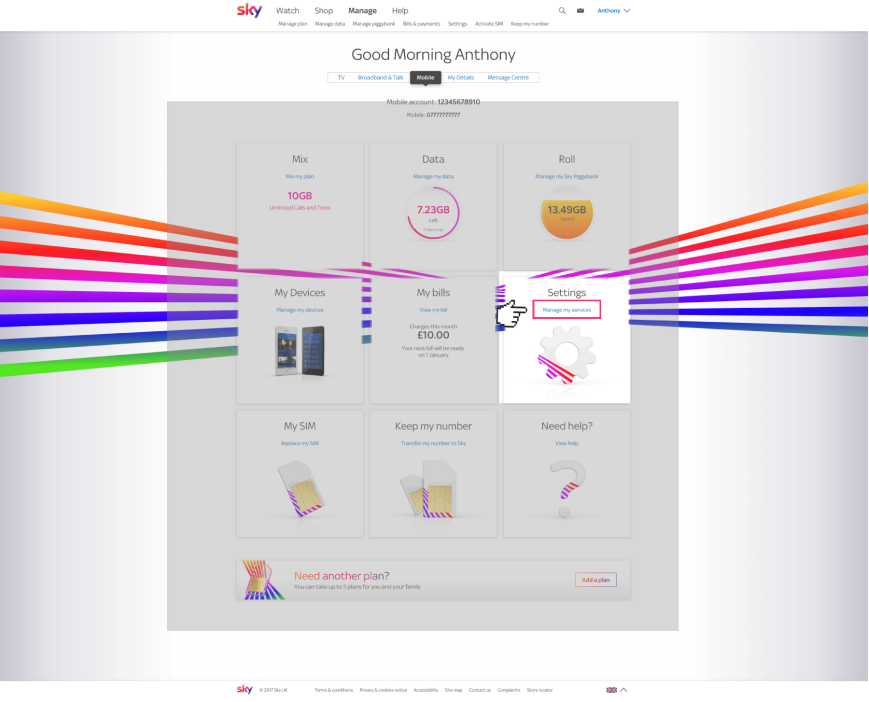

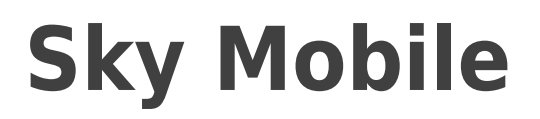

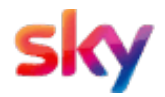

**3**

 Scroll down to ' Manage Your Settings' and select on or off to turn the parental controls on and off.

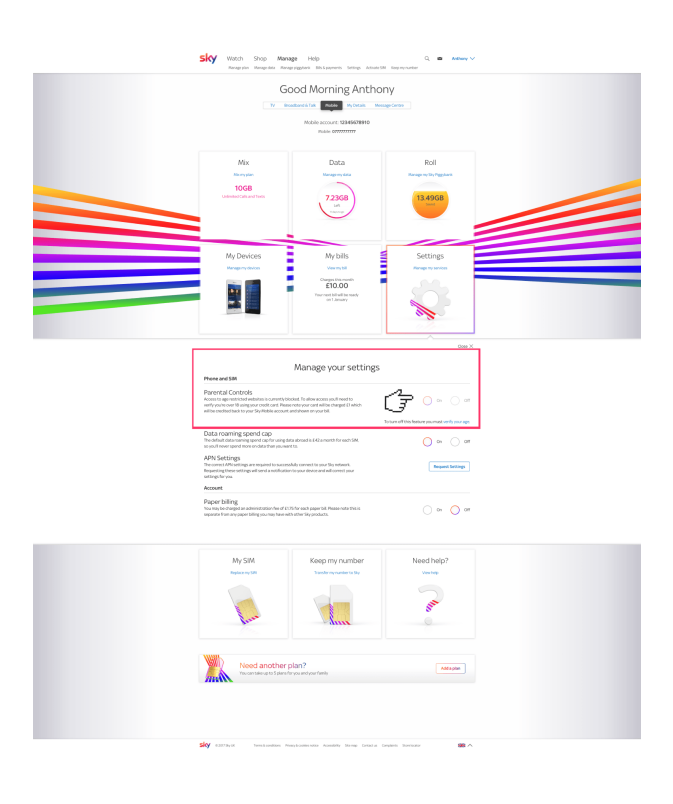

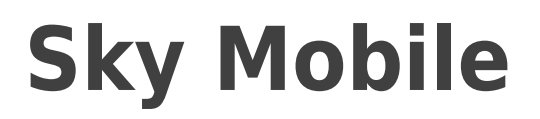

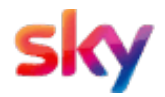

**4**

 If you'd like to turn them off, you'll have to verify that you are over 18 by using your credit card.

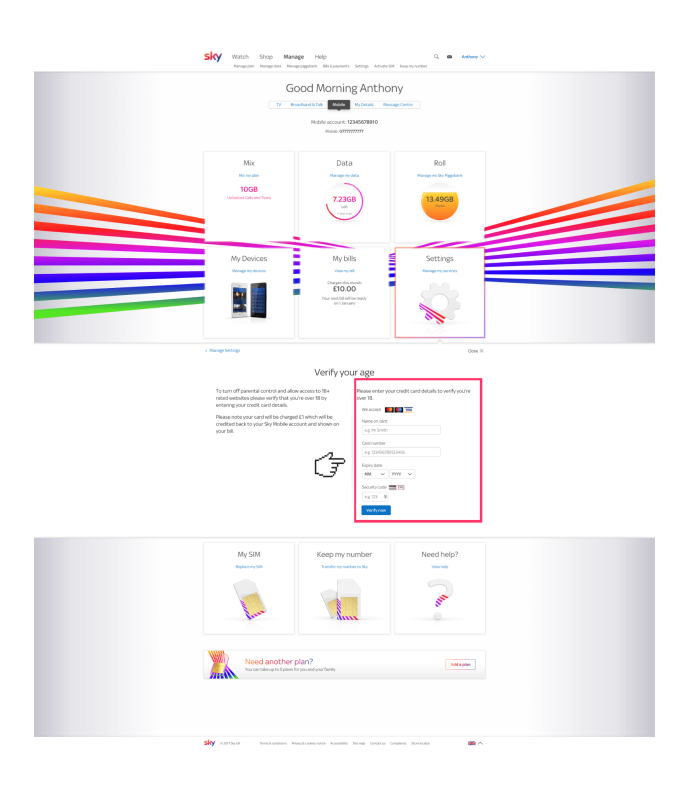

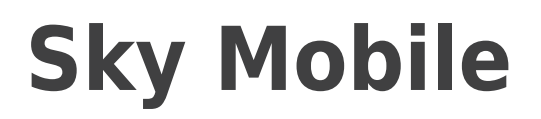

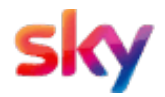

**5** Once this is done, you'll get a message to show that the parental controls have been turned off on your device.

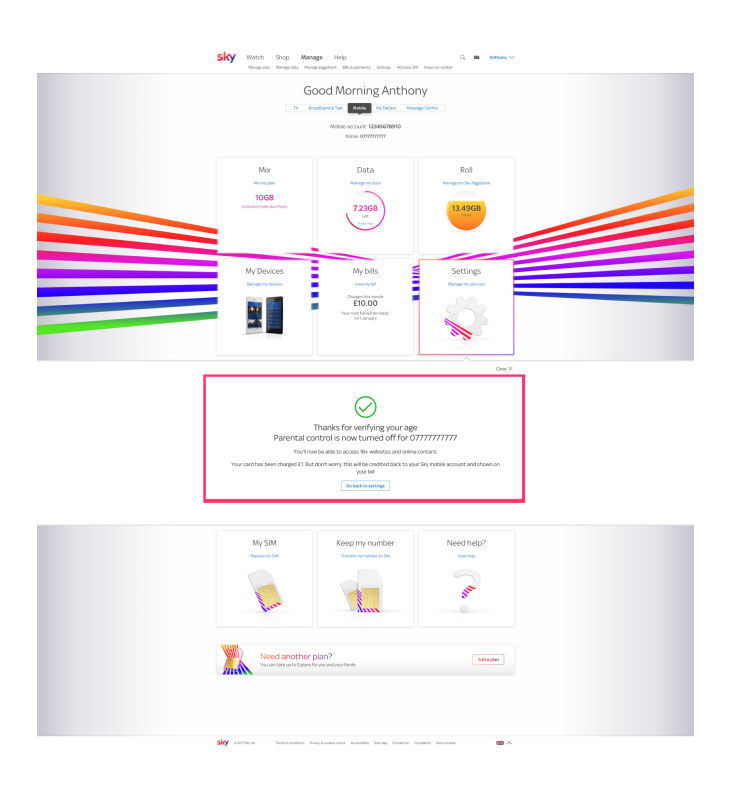